## **"Grand-Mère disait" Version 2.1.5**

**Gestionnaire d'arbres généalogiques**

# **Manuel d'utilisation**

Michel bernard Février 1997

## **Introduction**

"Grand-Mère disait" est un programme de gestion de généalogie. Une première version a été développée sur Atari ST il y a plusieurs années quand je me suis apperçu que si je ne prenais pas note de ce que savaient mes grands-parents sur la famille, tout serait oublié et qu'alors, si plus tard un membre plus jeune de la famille s'intéressait à sa généalogie, il ne pourrait, sauf à utiliser les services d'un professionnel, retrouver l'information globale. La recherche de l'ascendance directe est en effet assez simple, car sur l'extrait de naissance d'une personne, il y a en général la date de naissance ou l'age des parents, ainsi que leur lieu de naissance ; on peut ainsi de proche en proche remonter assez facilement. Par contre, pour ce qui est des cousins plus ou moins éloignés, l'affaire se corse : il est très difficile, à partir d'un aïeul de trouver tous ses enfants ainsi que leur descendance.

Depuis cette version sur Atari ST, n'étant pas moi-même fanatique de généalogie et les informations sur ma famille ayant été sauvegardées, j'ai laissé la chose de coté. Récemment, le besoin s'est fait sentir de réactualiser l'arbre généalogique et, ayant abandonné l'Atari ST pour un Macintosh, de trouver un logiciel adéquat.

Après un petit tour d'horizon, et un essai de différents logiciels disponibles, je n'ai pas trouvé chaussure à mon pied : un logiciel très visuel et de manipulation simple et rapide. J'ai donc décidé de ré-écrire (plus que de porter) ce programme. Vous avez le résultat dans les mains.

CE PROGRAMME EST UN SHAREWARE. CETTE VERSION N'EST PROTÉGÉE OU BRIDÉE EN AUCUNE MANIÈRE. TOUT CE QUE JE DEMANDE AUX UTILISATEURS DE CE PROGRAMME EST DE :

1) M'AIDER À CONTINUER LE DÉVELOPPEMENT DU PROGRAMME EN ME SIGNALANT LES ANOMALIES REPÉRÉES (DANS LE PROGRAMME OU DANS LA DOCUMENTATION) OU LES SUGGESTIONS D'AMÉLIORATION.

2) CONTRIBUER AU DÉVELOPPEMENT DE CE PROGRAMME EN PAYANT VOTRE LICENCE D'UTILISATION DE CE SHAREWARE POUR LE MONTANT QUI VOUS PARAIT APPROPRIÉ (50 F FRANCAIS OU US\$ 10 ME PARAIT APPROPRIÉ!) SI POSSIBLE EN UTILISANT UN BEAU TIMBRE SUR VOTRE ENVELOPPE.

3) CONTRIBUER À LA DIFFUSION DE CE PROGRAMME EN DISTRIBUANT DES COPIES PAR TOUS LES MOYENS VOULUS A CONDITION DE DISTRIBUER LE PACKAGE ENTIER, NON MODIFIÉ ET DE LE FAIRE GRATUITEMENT

Mes coordonnées sont :<br>Poste :

 $E-Mail:$ 

75005 Paris France.

Michel Bernard micber@club-internet.fr 10 rue des Bernardins (mais celà peut changer prochainement)

**CE LOGICIEL EST DISTRIBUÉ EN L'ÉTAT ET L'AUTEUR NE SAURAIT ÊTRE TENU POUR RESPONSABLE D'AUCUNE DES CONSÉQUENCES DE SON UTILISATION.**

## Table des Matières

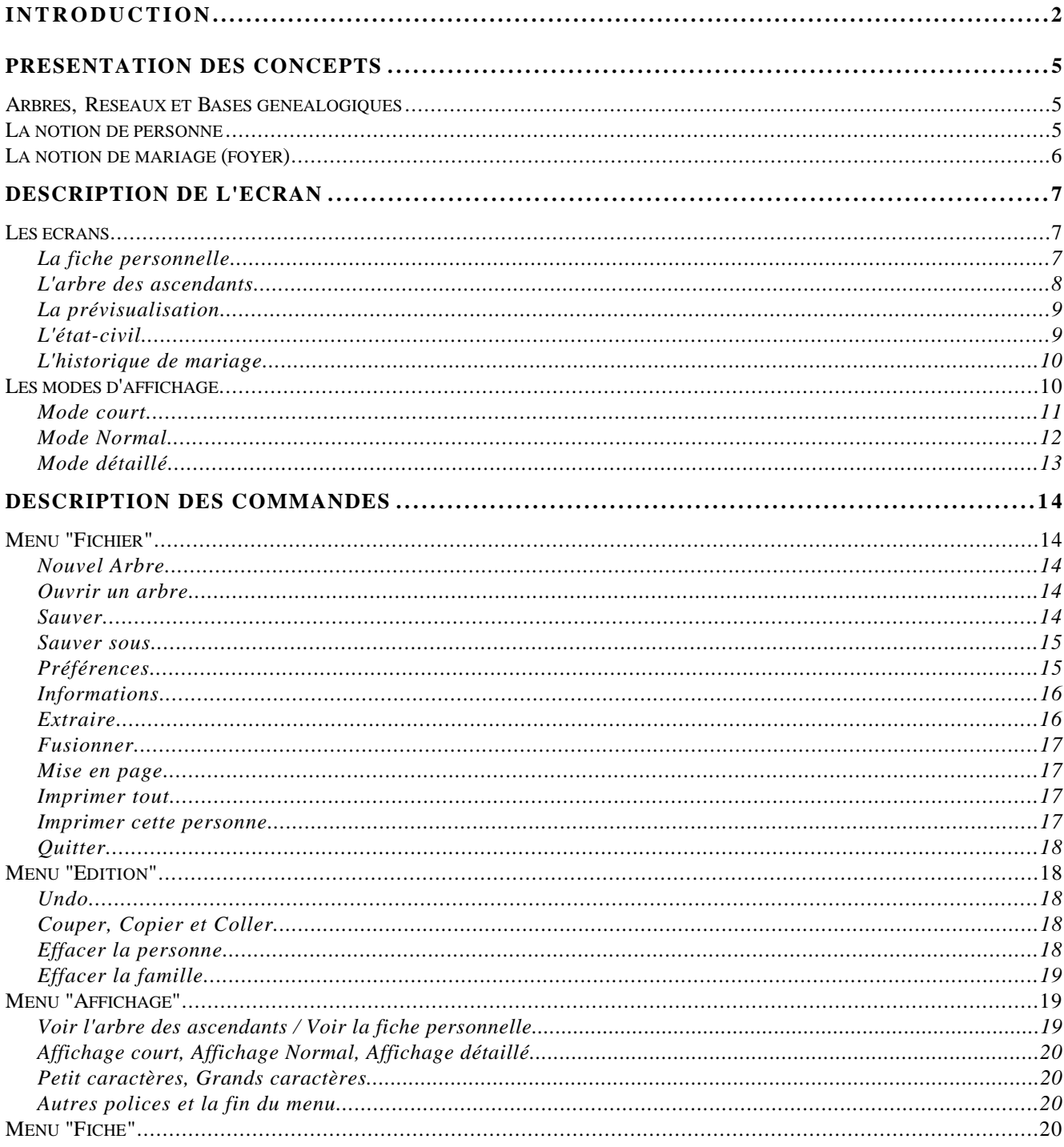

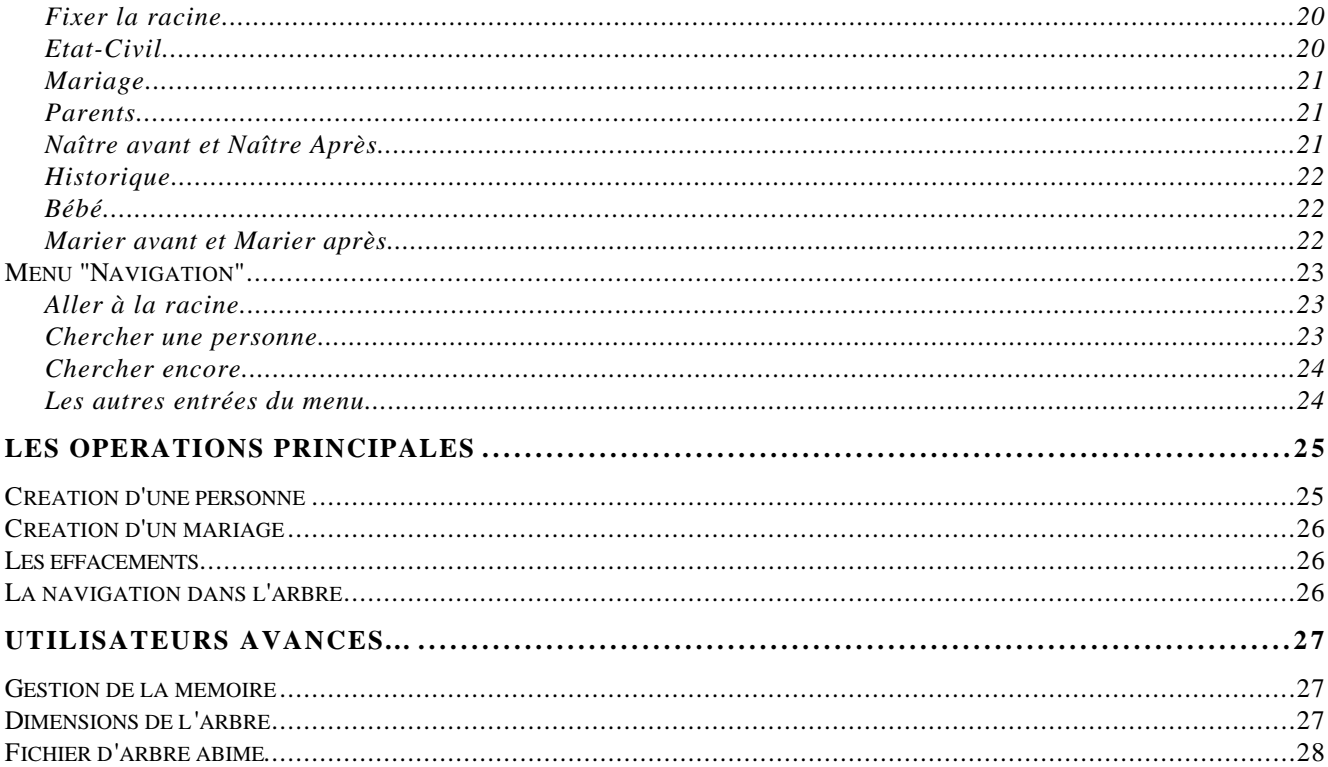

## **Présentation des concepts**

Les différents exemples cités dans cette documentation sont tirés de l'exemple "Arbre d'exemple" fourni dans la distribution.

## **Arbres, Réseaux et Bases généalogiques**

Au sens strict du terme, l'arbre généalogique d'une personne est l'ensemble de ses parents, grands-parents, arrières grands-parents, etc : tous les aïeux directs. L'arbre généalogique au sens où il est géré par ce programme est plus étendu que celà : il comprend aussi les descendants de ces aïeux directs, c'est à dire les frères et sœurs, les oncles et tantes, grands-oncles et grandes-tantes, etc (directs ou par alliance) ainsi que leur propre descendance : les cousins. Les seules personnes de l'arbre avec lesquelles vous n'êtes pas lié par le sang sont les conjoints de frères, sœurs, oncles, tantes, etc.

Un réseau généalogique est plus étendu qu'un arbre : il comprend aussi les parents par alliance, leur ascendance et leur descendance ; par exemple les ascendants et les frères et sœurs de la femme de votre frère. Vous n'êtes pas lié par le sang à ces personnes, mais en passant par des liens de filiation ou de mariage, il est possible d'aller de vous à elles. Par exemple, dans l'exemple, "Raymond Safame" et "Alain Safame" (le père et le frère de "Eve Safame) sont dans le réseau de "Racine de Test", mais pas dans son arbre ; ils sont par contre dans l'arbre d'Eve.

En réalité, ce programme gère une base généalogique qui peut être consituée d'un ou plusieurs réseaux. Normalement, vous devriez n'avoir qu'un seul réseau, mais différentes situations peuvent conduire à couper le réseau en deux (on ne peut plus alors aller de n'importe quelle personne à n'importe quelle personne en passant par des liens de mariage ou de filiation). Cette situation ne devrait être que temporaire : une partie de l'arbre que l'on ne sait pas exactement où rattacher à l'arbre principal ou bien suite au cassage d'un mariage lorsque on s'aperçoit a posteriori qu'on a "oublié" une génération.

## **La notion de personne**

Le programme gère deux types principaux de donnée : les personnes et les mariages (ou foyers). Les mariages sont décrits au paragraphe suivant.

A chaque personne de l'arbre est associé une "Fiche d'Etat-Civil" qui réunit ses informations personnelles :

- son nom de famille,
- ses prénoms de l'état-civil (tous les prénoms),
- son prénom usuel ou son surnom ; en général c'est le premier prénom de l'état-civil), mais pas toujours, voir "Racine de Test" ou "Pierrot de Test" pour des exemples de vrai surnom et "Eve Safame" pour un prénom d'usage qui n'est pas le premier prénom de l'état-civil,
- son sexe (masculin, féminin ou bien inconnu),
- sa date et son lieu de naissance,
- sa date et son lieu de décès,
- un commentaire libre de 3 lignes.

De plus, chaque personne peut être liée au mariage (ou foyer) dont elle est issue (et par là lié à ses parents) et à un ou plusieurs mariages qu'elle a contractés (et par là à son ou ses conjoints et ses enfants).

Une personne de l'arbre joue un rôle particulier : la racine de l'arbre. C'est cette personne qui sera affichée lors de l'ouverture de l'arbre généalogique, c'est sa génération qui sera la base de la numérotation des générations et enfin ce sont ses ascendants directs qui seront marqués par une astérisque (\*) dans les différents affichages. Vous aurez, et c'est bien naturel, à vous placer en racine de l'arbre…

## **La notion de mariage (foyer)**

Les mariages matérialisent l'union de deux personnes et la base de leur descendance. Il s'agit, la descendance y étant attachée, davantage d'un foyer que d'un mariage au sens strict (d'autant plus qu'on n'est pas obligé d'être passé devant Monsieur le Maire…).

A chaque mariage de l'arbre est associé un "Historique de mariage" qui réunit les informations suivantes :

- la date et le lieu du mariage
- un commentaire libre de 3 lignes.

De plus chaque mariage est lié à deux personnes : le mari et la femme ainsi qu'éventuellement à chacun des enfants issus de cette union.

## **Description de l'écran**

## **Les écrans**

#### **La fiche personnelle**

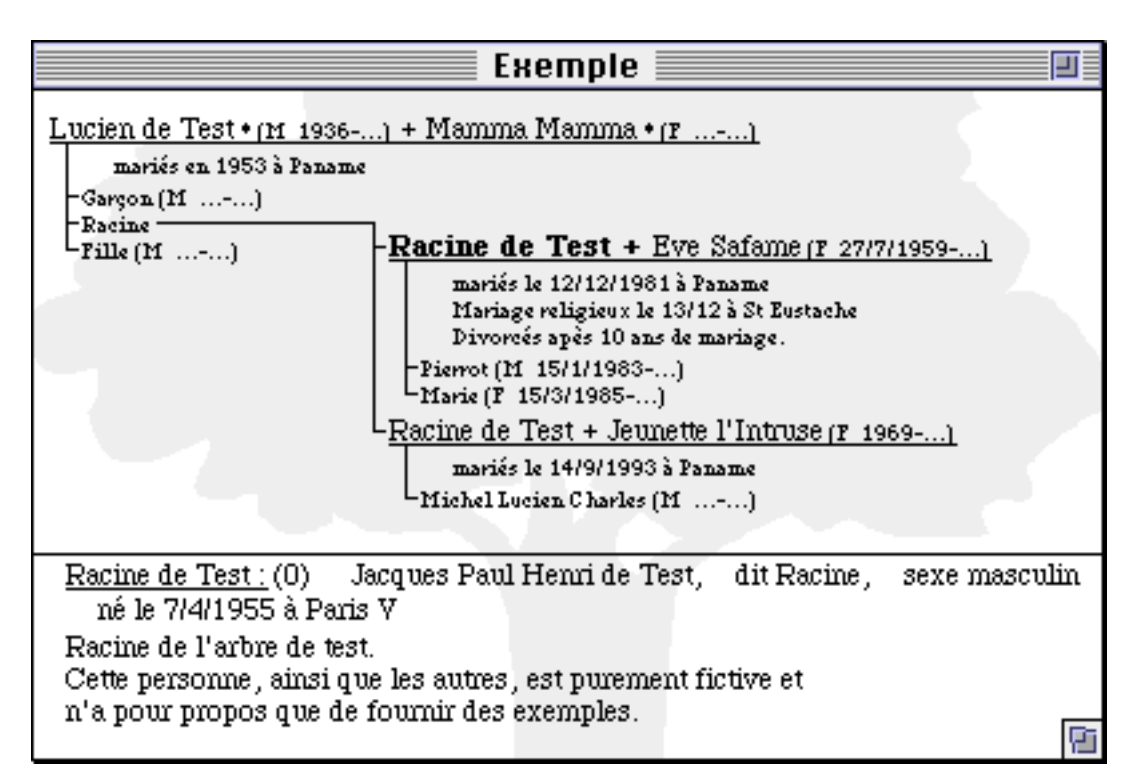

C'est l'écran principal du programme. On y trouve :

- Au centre : la personne courante avec son ou ses mariages ainsi que ses enfants.
- En haut, à gauche : ses parents ainsi que ses frères et sœurs
- En bas : ses informations d'état-civil : son nom, le numéro de sa génération par rapport à la racine, son nom complet, son surnom, son sexe ; puis ses dates et lieux de naissance et de décès, puis son commentaire.

Derrière chaque nom, en fonction du détail d'affichage (cf ci-après "Les modes d'affichage"), sont insérées plusieurs informations synthétiques : la marque "\*" d'ascendant direct de la racine, le sexe et les dates de naissance et de décès.

Sous les mariages, toujours en fonction du détail d'affichage, sont insérés : la date, le lieu et le commentaire du mariage.

Dans le cas de plusieurs mariages, les différents mariages ainsi que les enfants correspondants sont présentés les uns en dessous des autres au centre de l'écran. Le mariage courant (celui sur lequel agiront les commandes liées à un mariage, et non pas à une personne, comme la naissance d'un enfant) est indiqué en gras.

#### **L'arbre des ascendants**

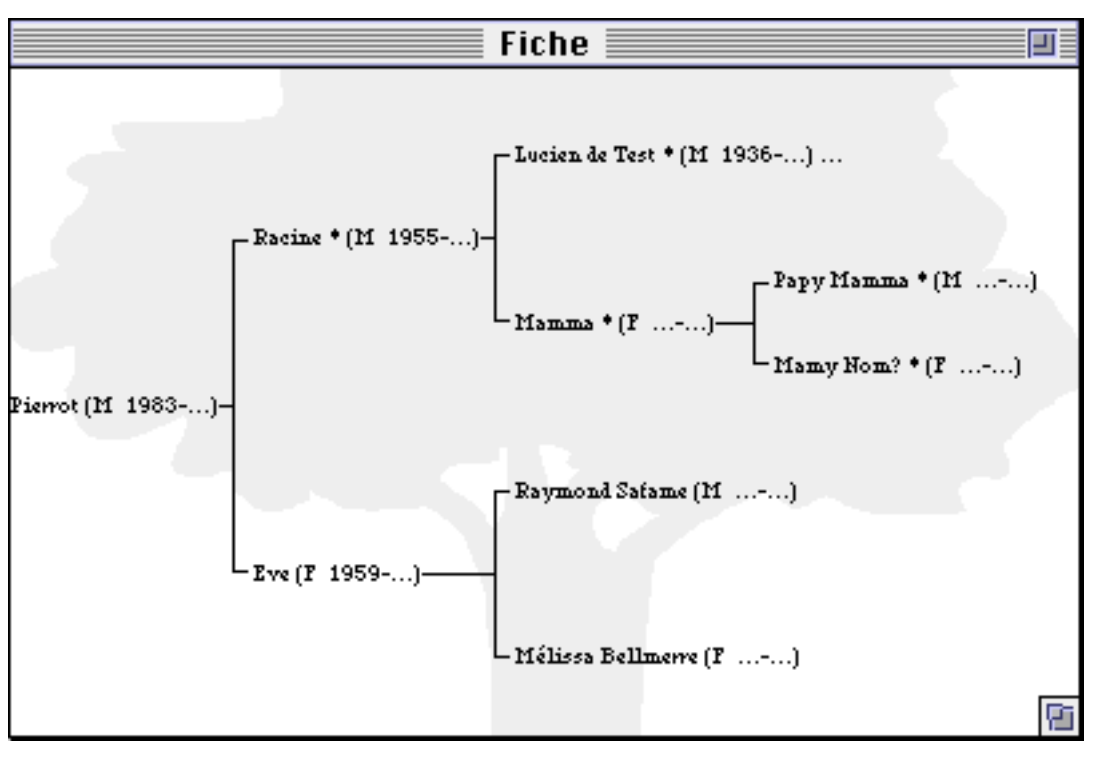

C'est l'autre mode de présentaion de l'arbre généalogique. On y voit moins d'informations sur la personne courante, mais au lieu de ne voir que son ascendance directe, on y trouve l'arbre généalogique (au sens strict) de la personne courante.

Sauf à l'extrémité d'une branche, les personnes ne sont représentées que par leur prénom. Elles sont liées vers la droite, en haut, à leur père et, en bas, à leur mère. Dans le cas de changement de nom de famille (volontaire ou erreur lors de la déclaration de naissance), le nom de famille est inséré derrière le prénom même à l'intérieur d'une branche, comme "Pépé de Test" :

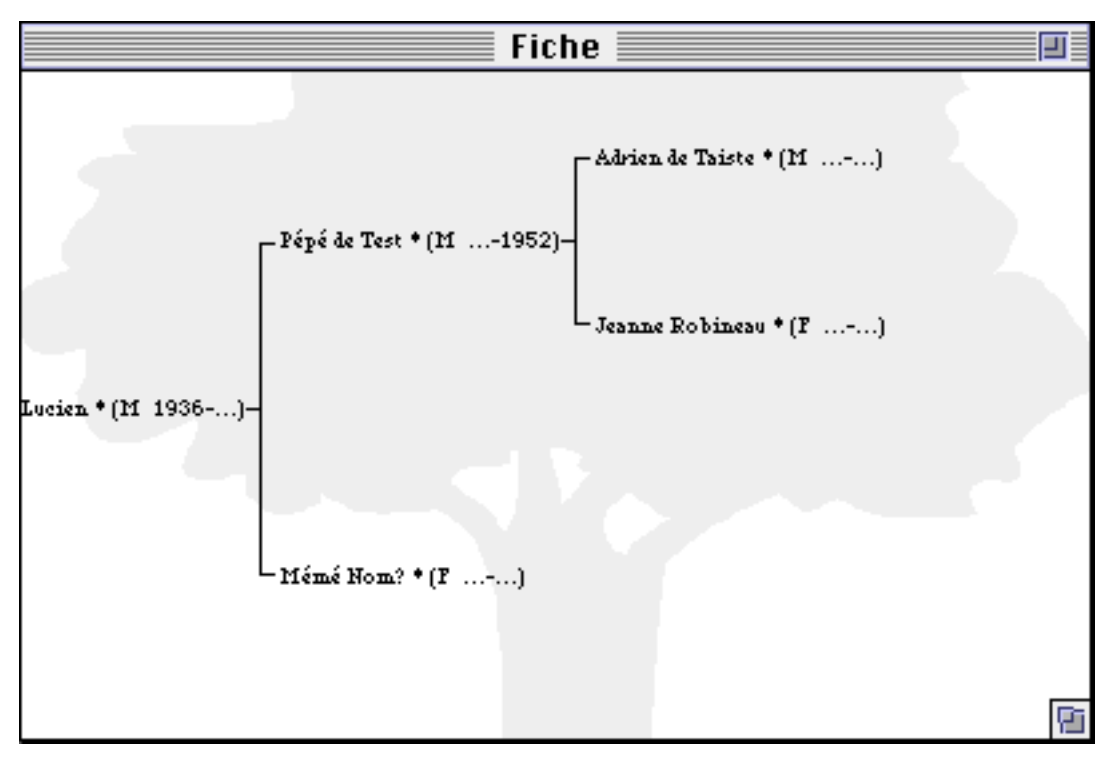

En fonction du détail d'affichage, les mêmes informations synthétiques (la marque "\*" d'ascendant direct de la racine, le sexe et les dates de naissance et de décès) que dans la fiche personnelle sont présentées.

Le nombre de générations affichées dépend de la taille de la fenêtre et du détail d'affichage. Si une branche ascendante se continue au dela de l'écran, les points de suspension "…" à l'extrémité de la branche indique que l'ascendance continue ("Lucien de Test" dans l'arbre de "Pierrot" en haut de la page précédente).

#### **La prévisualisation**

Un troisième écran peut venir prendre la place des deux précédents pour prévisualiser ce qui va être imprimé. En général en affichage condensé, l'écran de prévisualisation montre ce qui va être réellement imprimé, des variantes, en fonction des options d'impression et de la taille des pages, de la fiche personnelle ou de l'arbre des ascendants.

Pendant la prévisualisation, tous les menus sont désactivés.

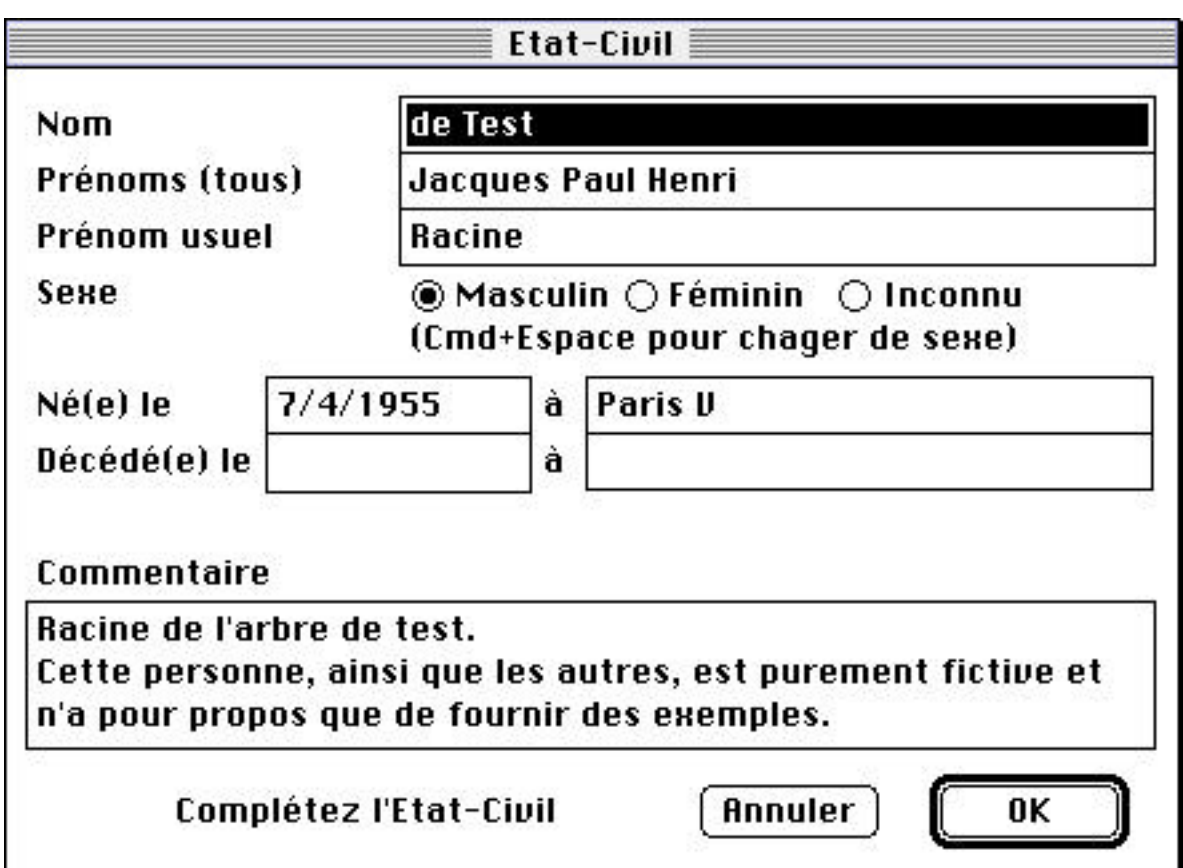

#### **L'état-civil**

La boîte de dialogue d'état-civil présente la fiche d'état-civil d'une personne, soit pour la modifier ou la compléter, soit, dans certaines de ses variantes, pour confirmer ou infirmer l'identité d'une personne (lors d'une naissance, d'un mariage ou de l'ajout de parents, pour confirmer ou infirmer que le nouvelle personne est une personne déjà connue dans l'arbre), cf "Création d'une personne" dans la section "Opérations principales".

Le raccourci-clavier Commande+Espace permet de changer le sexe sans recourrir à la souris.

Excepté lorsque le curseur est dans le champ commentaire, le bouton OK est l'action par défaut. Dans la champ commentaire, cette action par défaut est inhibée pour permettre la saisire de plusieurs lignes.

Dans la version actuelle, aucun contrôle significatif n'est fait sur les dates saisies (date de naissance et date de décès). Vous devez entrer :

- rien du tout si la date n'est pas connue,
- seulement l'année (après Jésus-Christ) si le mois de naissance n'est pas connu [1997],
- le mois (de 1 à 12) suivi de "/" et de l'année si le jour n'est pas connu [2/1997],
- le jour de 1 à 31, "/", le mois, "/", l'année si vous savez tout  $[17/2/1997]$ .

Les autres combinaisons sont interdites (17//1990 ou 12/2/ par exemple). Si vous entrez des valeurs stupides (42/13/1997) le résultat sera aléatoire...

#### **L'historique de mariage**

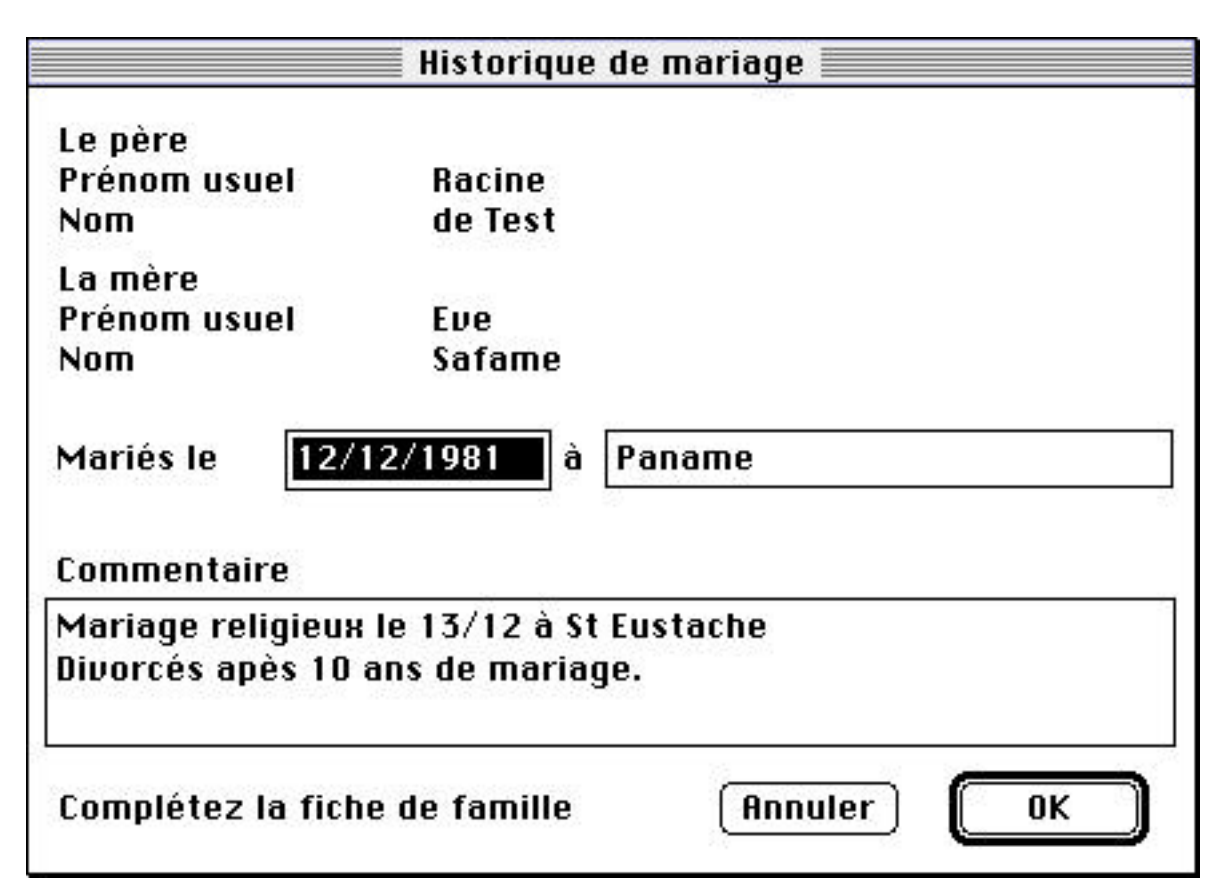

La boîte de dialogue d'historique de mariage (ou ses variantes) joue le même rôle, pour les mariages que l'état-civil pour les personnes. Les mêmes restrictions s'y appliquent.

## **Les modes d'affichage**

Trois modes d'affichage sont activables grâce au menu "Affichage", éventuellement combinés avec le choix et la taille de la police de caractère (par le même menu). Ces options contrôlent l'affichage de la fiche personnelle et de l'arbre des ascendants.

Deux tailles de polices de caractères sont sélectionnables par ce même menu : les petits caractères et les grands caractères. Les petits servent à afficher les listes d'enfants ainsi que l'arbre des ascendants. Les grands sont utilisés pour les autres informations.

#### **Mode court**

En mode court, un minimum d'informations synthétiques est affiché : uniquement la marque d'ascendant direct de la racine, comme le montrent les deux exemples ci-après.

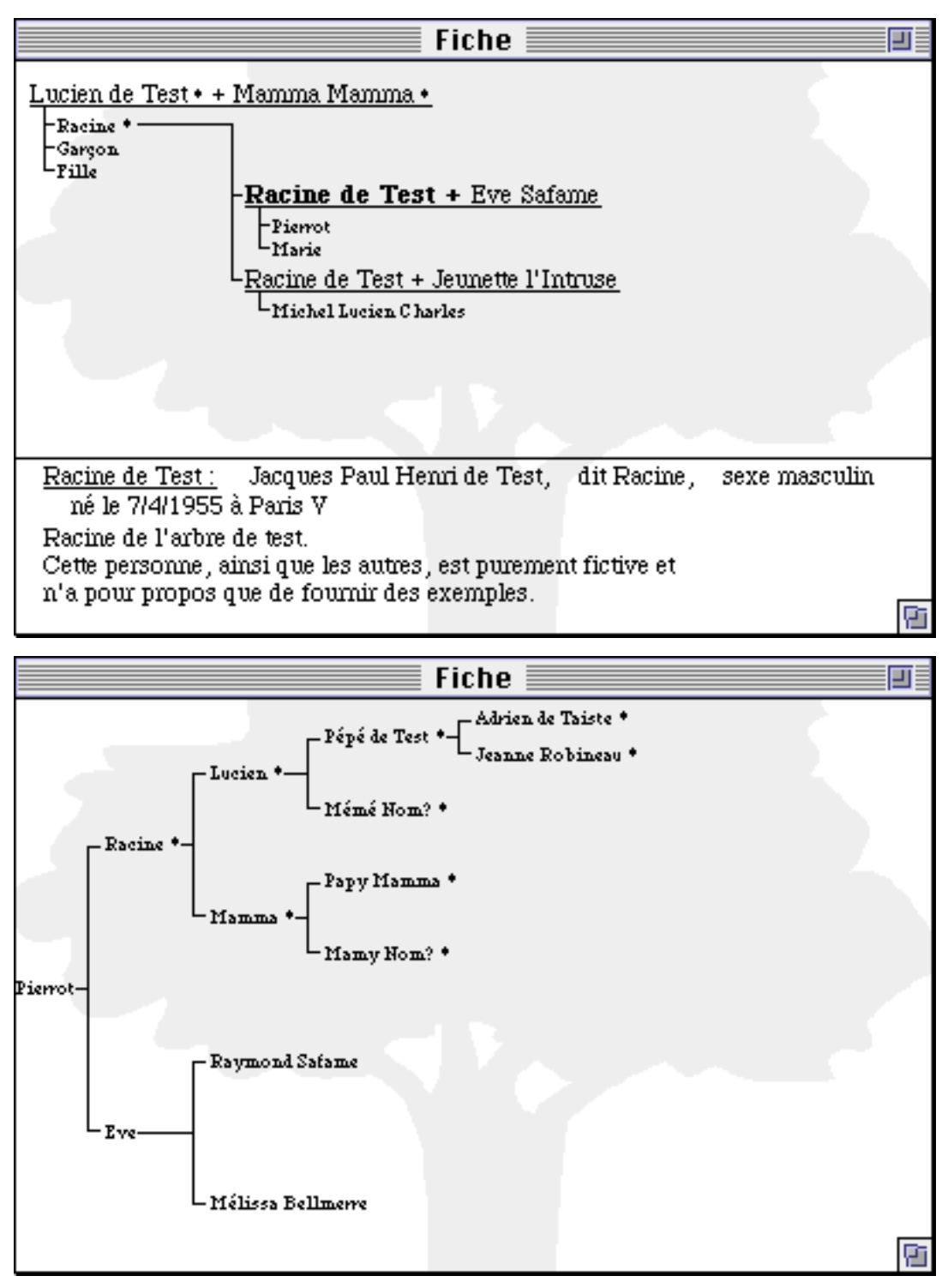

#### **Mode Normal**

En mode normal, plus d'informations sont présentées : le sexe ainsi que l'année de naissance et l'année de décès derrière le nom des personnes et la date et le lieu de mariage sous les mariages.

En mode fiche, ces informations peuvent provoquer un débordement des fenêtres d'affichage sur la droite ; en mode arbre des ascendants, les branches sont en général raccourcies.

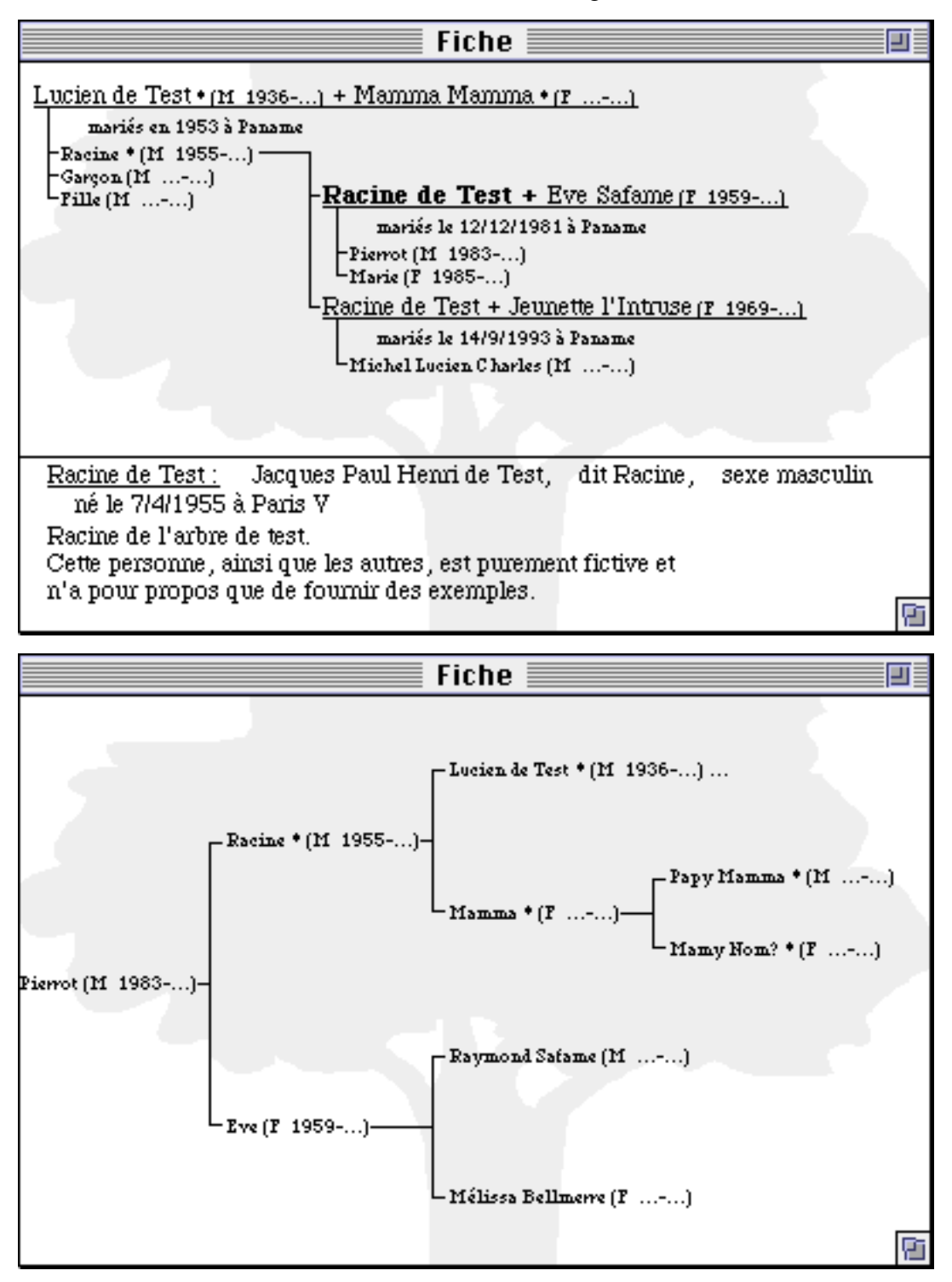

#### **Mode détaillé**

En mode détaillé, les dates entières (avec le jour et le mois) sont affichées et les commentaires de l'historique de mariage sont affichés eux aussi sous les mariages. L'encombrement à l'écran devient maximal et n'est valable que sur de grandes fenêtres. C'est le mode par défaut.

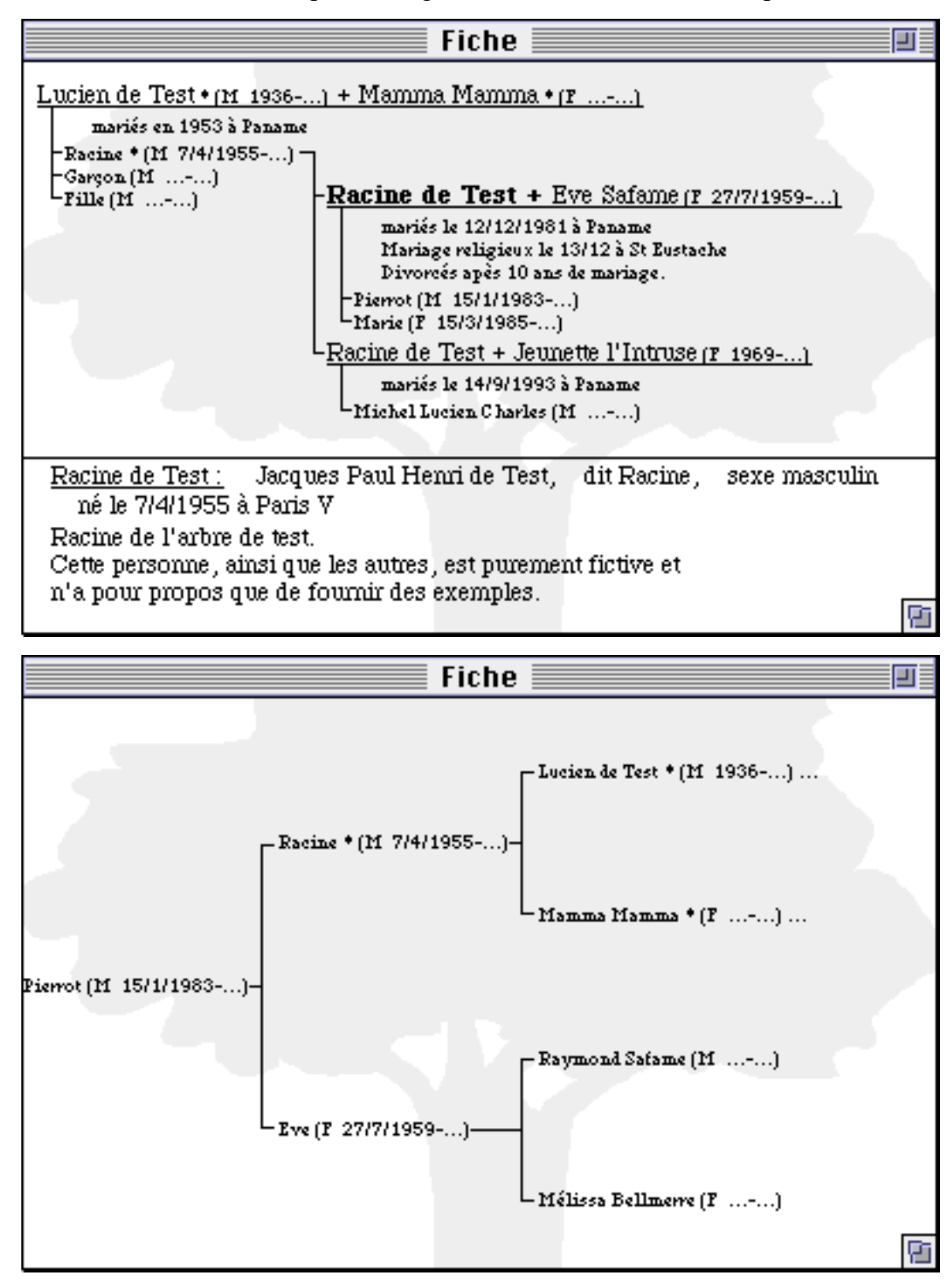

## **Description des commandes**

**Menu "Fichier"**

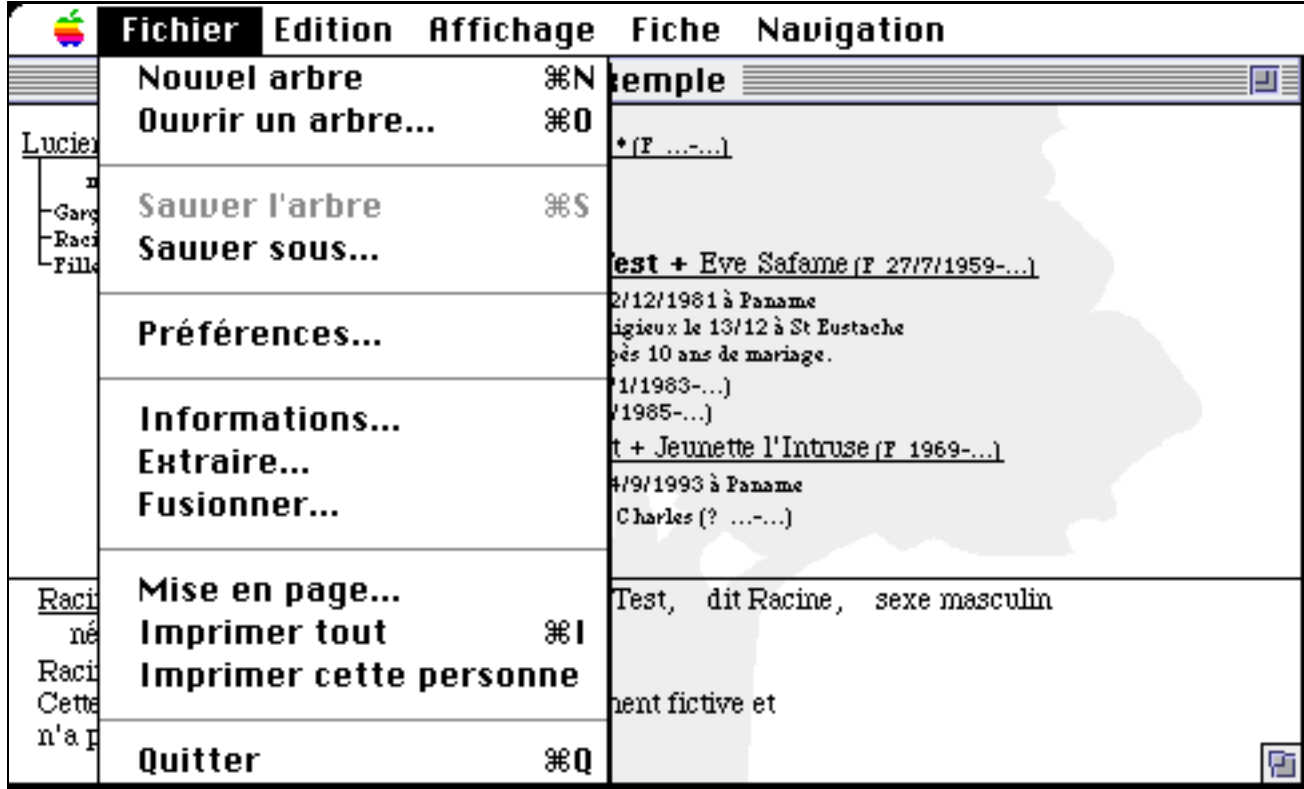

#### **Nouvel Arbre**

Permet de réinitialiser la base pour démarrer un nouvel arbre généalogique. La base ne contient alors qu'une seule personne, la nouvelle racine, sans nom, prénom, ni aucune autre information.

#### **Ouvrir un arbre...**

Permet de charger la base depuis un fichier sur disque ou disquette. A la fin du chargement, la racine de l'arbre est affichée.

Lors de l'ouverture d'un fichier d'arbre généalogique, les préférences de l'arbre (cf. ci-dessous) ainsi que la police de caractères, les tailles de caractères et le mode d'affichage de l'arbre sont restitués.

#### **Sauver**

Cette commande n'est active que lorsque des modifications ont été apportées à l'arbre. Elle permet de sauvegarder sur disquette ou disque la base généalogique.

Lors de la sauvegarde d'un fichier d'arbre généalogique, les préférences de l'arbre (cf. ci-dessous) ainsi que la police de caractères, les tailles de caractères et le mode d'affichage de l'arbre sont stockées dans le fichier et seront restituées quand il sera ultérieurement rechargé.

En fonction des préférences, l'ancien fichier, s'il existe, n'est pas détruit, mais renommé avec ".bak" à la fin. Lors de la sauvegarde, le fichier est d'abord créé en temporaire, puis le ménage est fait et il est renommé. Il faut donc assez de place libre sur le disque pour contenir une copie supplémentaire du fichier.

En fonction des préférences toujours, cette commande peur se déclencher automatiquement quand vous avez fait un certain nombre de modifications.

#### **Sauver sous...**

Identique à "Sauver" mais en attribuant un nouveau nom au ficher d'arbre généalogique.

#### **Préférences...**

Cette commande déclenche le dialogue des préférences associées à l'arbre généalogique en cours :

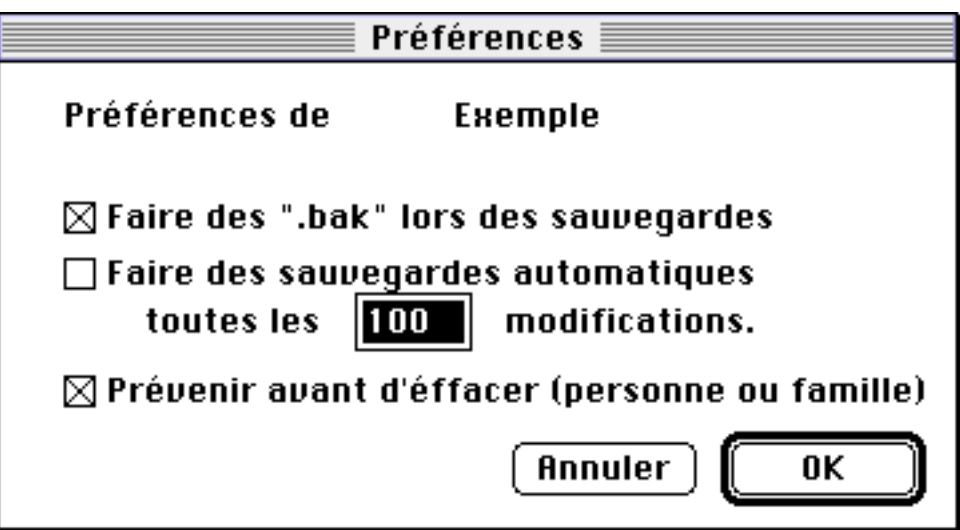

- **Faire des ".bak" lors des sauvegardes** : quand l'option est cochée, le fichier précédent est renommé avec ".bak" à la fin.
- **Faire des sauvegardes automatiques** : quand l'option est cochée, le fichier est sauvegardé automatiquement à chaque fois que le nombre indiqué de modifications est atteind.
- **Prévenir avant d'effacer** : quand l'option est cochée, le programme demande confirmation avant d'éfaccer des personnes ou des familles. Cf. "Les effacements" dans la section "Les opérations principales".

Ces préférences sont sauvegardées avec l'arbre généalogique et restituées au chargement.

#### **Informations...**

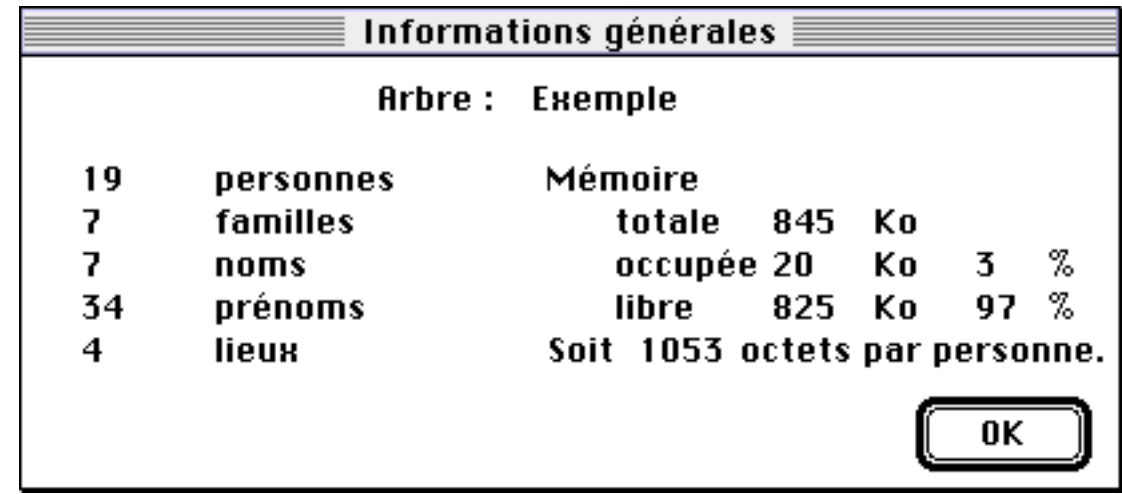

Cette commande fourni les informations générales sur l'arbre en cours :

On y trouve :

- En haut, le nom du fichier (et de l'arbre).
- A gauche, le nombre de personnes et de familles dans l'arbre courant, ainsi que le nombre de noms de famille, de prénoms et de nom de lieux différentes.
- A droite, les statistiques mémoire. Cf. "Gestion de la mémoire" dans la section "Utilisateurs avancés...".

#### **Extraire...**

Cette commande, par l'intermédiaire du dialogue suivant, vous permet de restreindre la base de données généalogiques :

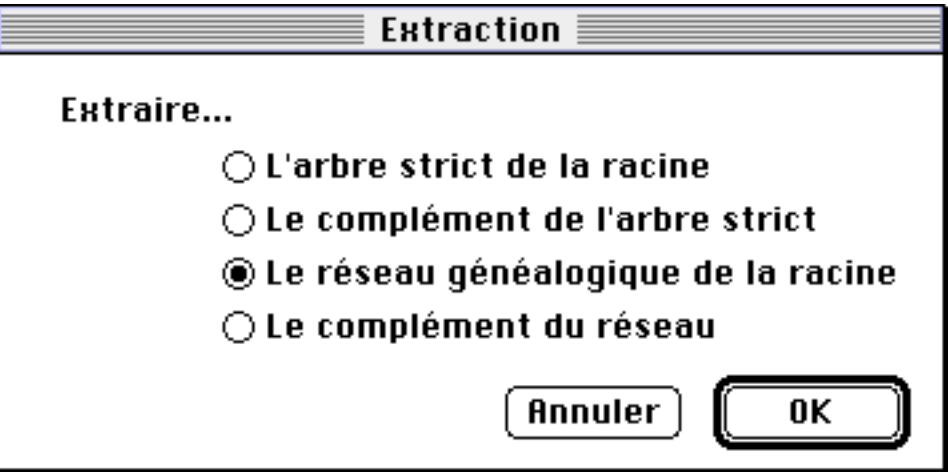

• Extraire "**l'arbre strict de la racine**" (cf. " Arbres, Réseaux et Bases généalogiques" dans la section "Présentation des concepts") élimine de la base de données toutes les personnes qui ne sont pas des ascendants, des descendants d'ascendant ou des conjoints des personnes précédentes.

- Extraire "**le complément de l'arbre strict** (de la racine)" effectue l'opération symétrique : seules les personnes n'appartenant pas ) l'arbre strict sont conservées.
- Extraire "**le réseau généalogique de la racine**" élimine de la base de données toutes les personnes qui ne sont pas liées à la racine par une succession de liens de filiation ou de mariage.
- Extraire "**le complément du réseau** (généalogique de la racine)" élimine au contraire de la base de données toutes les personnes qui sont liées à la racine par une succession de liens de filiation ou de mariage.

Les deux commandes de complément servent en particulier à conserver à part les personnes qui seront effacées par l'opération qu'elles complémentent. Un moyen de vérifier que la base généalogique en cours est bien constituée d'un seul réseau est, après avoir sauvé si nécessaire, d'extraire le complément du réseau de la racine. Si ce complément est réduit à une seule personne totalement inconnue (comme au lancement du programme), c'est que la base contient un seul réseau.

Le complément étant loin, en général, d'être constitué d'un seul réseau, pensez, en plus de la navigation par la souris, à utiliser la commande de recherche sans nom ni prénom et avec sexe inconnu pour voir une par une les personnes encore contenues dans le complément. Vous pouvez aussi imprimer le complément et avoir, avec l'index des personnes la liste de ces personnes.

#### **Fusionner...**

Permet au contraire d'ajouter à l'arbre généalogique courant un autre arbre. Le résultat sera deux réseaux non connectés et les éventuels "doublons" (personnes présentes dans les deux arbres) ne seront pas détectés par le programme. Vous devrez, le cas échéant, les trouver vous-même et procéder à leur élimination, puis établier les liens entre les deux arbres réunis.

La fusion de l'arbre strict (ou du réseau généalogique) de la racine et de son complément obtenus par la commande précédente donne bien l'arbre initial (il n'y a pas de doublons).

#### **Mise en page...**

Cette commande déclenche le dialogue standard de mise en page. Il est conseillé, sur une page A4, d'imprimer par groupe de deux pages, avec bordure, à 130% et en mode paysage.

#### **Imprimer tout**

Imprimer tout l'arbre. Déclenche les dialogues d'impression. Dans ces dialogues, il est possible de choisir la prévisualisation pour contrôler le résultat avant d'imprimer.

Seront imprimés :

- 1) les fiches personnelles (avec la même information qu'en mode détaillé),
- 2) l'arbre des ascendants de la racine de l'arbre,
- 3) l'index des personnes.

#### **Imprimer cette personne**

Imprimer seulement la personne courante.

Seront imprimés :

- 1) la fiche personnelle de la personne courante (avec la même information qu'en mode détaillé),
- 2) l'arbre de ses ascendants.

#### **Quitter**

Terminer l'exécution du programme.

## **Menu "Edition"**

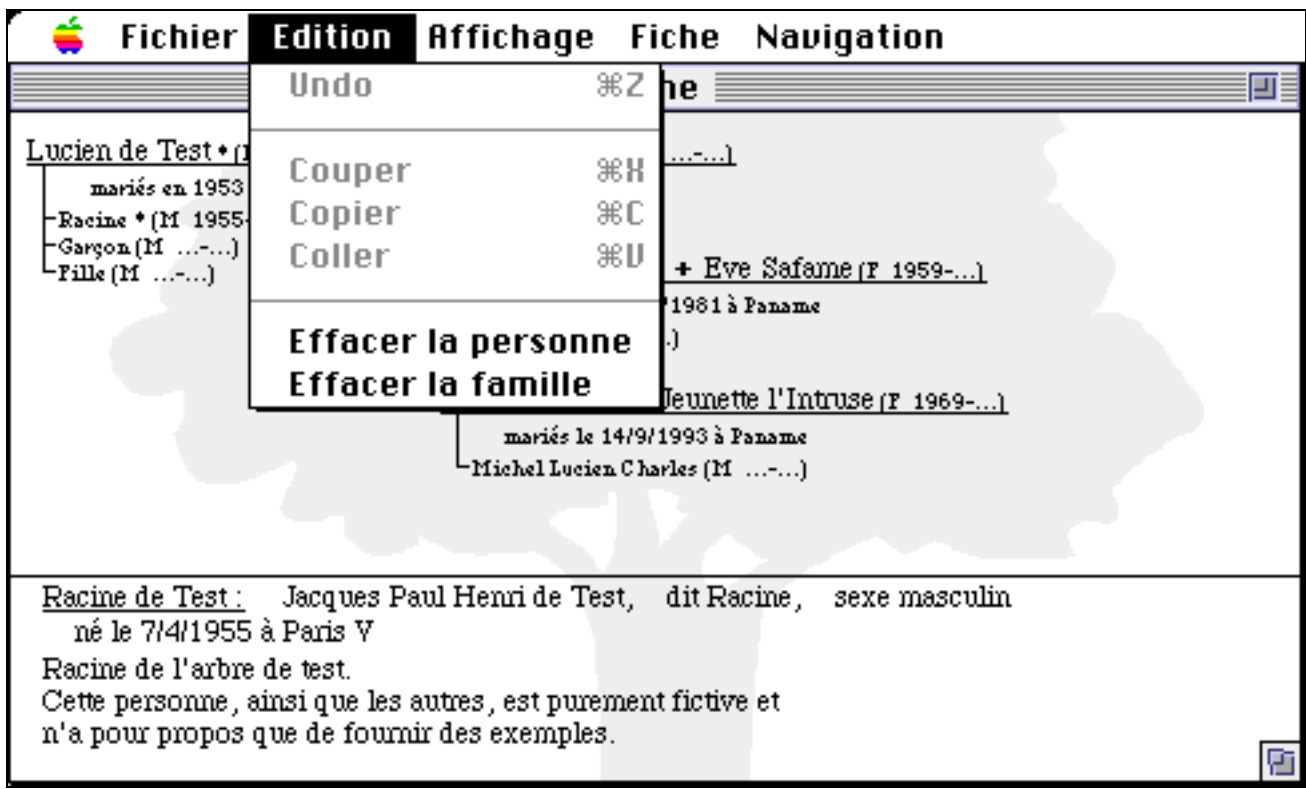

#### **Undo**

Cette commande n'est pas encore réalisée et est inhibé en permanence.

#### **Couper, Copier et Coller**

Ces commandes sont inhibées en permanence dans le programme sauf pendant les dialogues. Les trois commandes "Couper", "Copier" et "Coller" ont alors leur rôle habituel dans le Macintosh.

#### **Effacer la personne**

Cette commande sert à supprimer une personne de l'arbre généalogique. Attention, il ne s'agit pas ne marquer son décès, celà se fait par le dialogue d'état-civil, ni d'effacer son état civil, mais bel et bien de faire comme si cette personne n'avait jamais existé : tout son état-civil est perdu, ses conjoint ne sont plus mariés à elle, les historiques de ses mariages sont détruits et ses enfants n'ont plus de parents (ni père ni mère).

Cette commande peut provoquer la rupture du réseau généalogique en deux parties qui ne sont alors plus liées par des mariages ou des filiations.

Cette commande ne sert en général qu'à réparer une erreur de saisie de l'arbre généalogique.

Quand on efface la racine de l'arbre, une nouvelle racine est prise au hasard parmi les personnes restantes.

On ne peut pas effacer la dernière personne d'un arbre. Il faut alors soit jeter le fichier, soit faire "Nouvel Arbre" pour en commencer un autre.

#### **Effacer la famille**

Comme pour effacer la personne décrite précédemment, cette commande sert à supprimer un mariage de l'arbre généalogique. Il ne s'agit pas d'un divorce, cela s'inscrit dans le champ commentaire de la fiche de mariage, mais d'annuler une commande de mariage précédente. L'historique de mariage est détruit, le conjoint n'est plus marié et les enfants n'ont plus de parents.

Cette commande n'est active qu'en mode fiche personnelle si la personne a contracté au moins un mariage. Elle opère sur la mariage courant (celui qui correspond au nom marqué en gras).

Cette commande peut provoquer la rupture du réseau généalogique en deux parties qui ne sont alors plus liées par des mariages ou des filiations.

## **Menu "Affichage"**

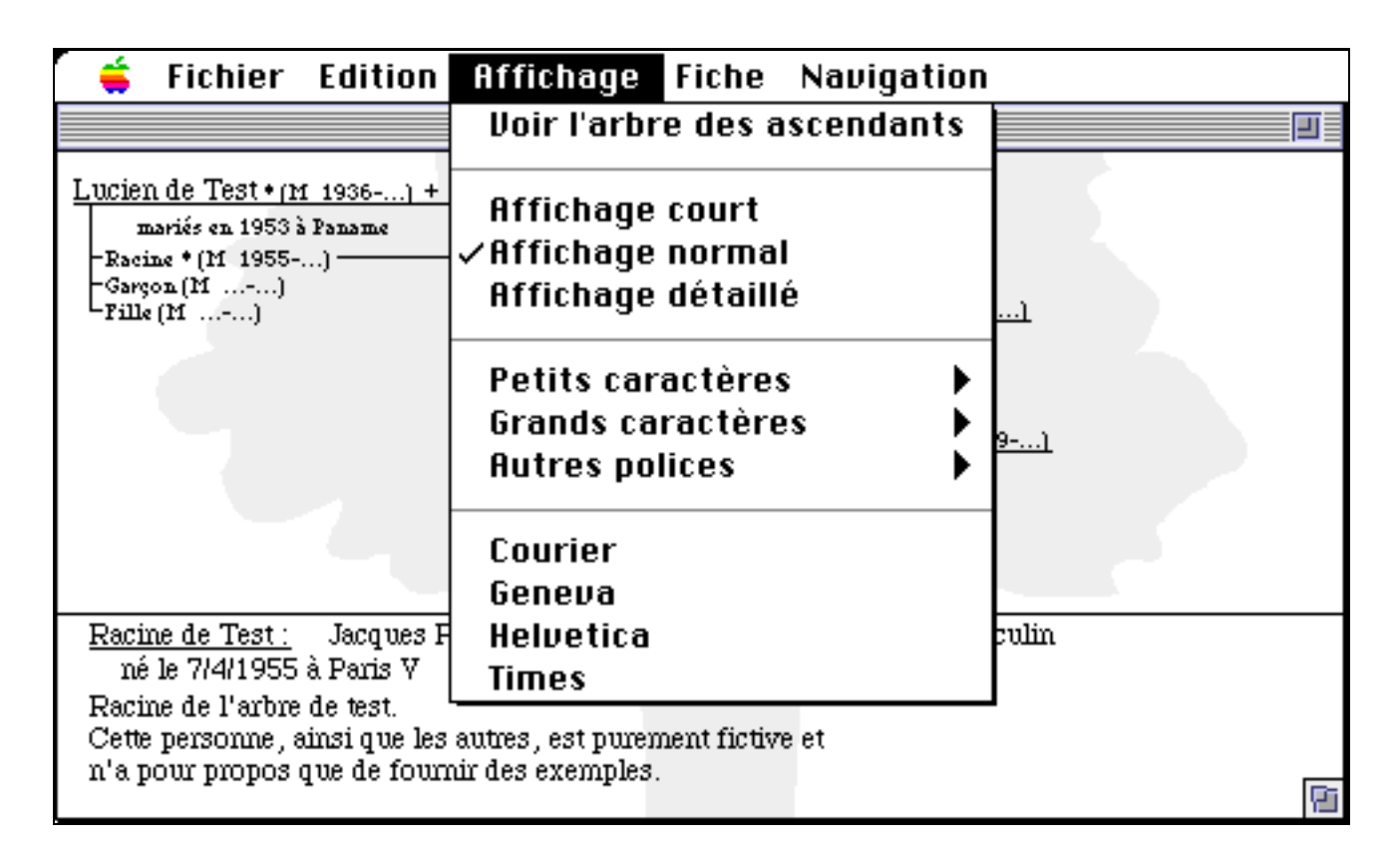

#### **Voir l'arbre des ascendants / Voir la fiche personnelle**

Permet de basculer le mode d'affichage entre la fiche personnelle et l'arbre des ascendants de la personne courante.

#### **Affichage court, Affichage Normal, Affichage détaillé**

Voir la section "Les modes d'affichage" ci-avant.

#### **Petit caractères, Grands caractères**

Voir la section " Les modes d'affichage" ci-avant.

#### **Autres polices et la fin du menu**

Sélection de la police de caractères de la fiche personnelle, de l'arbre des ascendants et des impressions (et donc de la prévisualisation). Le menu "Autres polices" permet de choisir n'importe quelle police de caractère présente sur votre Macintosh. La fin du menu présente les quelques polices les plus usitées si elles sont présentes.

### **Menu "Fiche"**

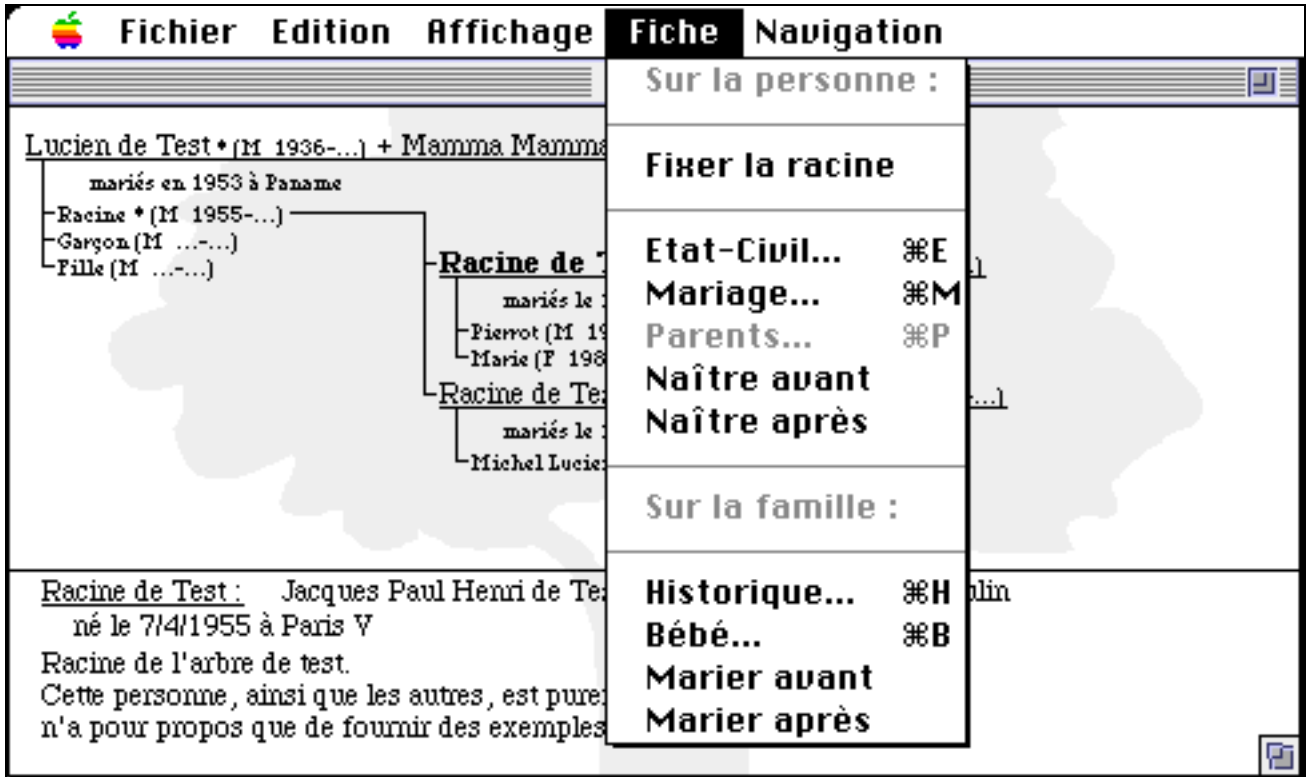

#### **Fixer la racine**

La personne courante devient la racine de l'arbre. Le marquage des ascendants directs est mis à jour.

#### **Etat-Civil...**

Déclenche le dialogue d'état civil en présentant les informations connues et en permettant de les mettre à jour. Cf. "L'état-civil" dans la section "Les Ecrans" ci-avant.

#### **Mariage...**

Cette commande n'est active qu'en mode fiche personnelle. Elle permet de créer un nouveau mariage dont la personne courante est le mari ou la femme selon qu'elle est de sexe masculin ou féminin. Il est impossible de marier une personne de sexe inconnu, il faut d'abord lui attribuer un sexe (cf. " Etat-Civil de la personne ").

Le nouveau mariage devient le mariage courant.

Cette commande étant susceptible de créer une personne et un mariage, voir les paragraphes "Création d'une personne" et "Création d'un mariage" dans la section "Les opérations principales".

#### **Parents...**

Cette commande n'est active qu'en mode fiche si la personne est une extrémité de branche, c'est à dire que l'on ne connaît pas encore ses parents. Elle permet de créer d'une seule opération les deux parents de la personne courante ainsi que leur mariage.

Cette commande étant susceptible de créer des personnes et un mariage, voir les paragraphes "Création d'une personne" et "Création d'un mariage" dans la section "Les opérations principales".

#### **Naître avant et Naître Après**

Cette commande n'est active qu'en mode fiche si la personne a au moins un frère ou une sœur. Elle permet, de remonter (respectivement descendre) la personne courante d'un cran dans la liste de ses frères et sœurs (en haut à gauche). Elle ne permet pas d'entrer en contradiction avec des dates connues : la personne courante ou son frère/sœur immédiatement avant (respectivement après) dans la liste doivent avoir la même date de naissance (si c'est possible, quand le jour et le mois sont tous deux inconnus) ou bien une date de naissance entièrement inconnue.

Les deux fiches suivantes montrent l'effet de la commande "Naître avant"

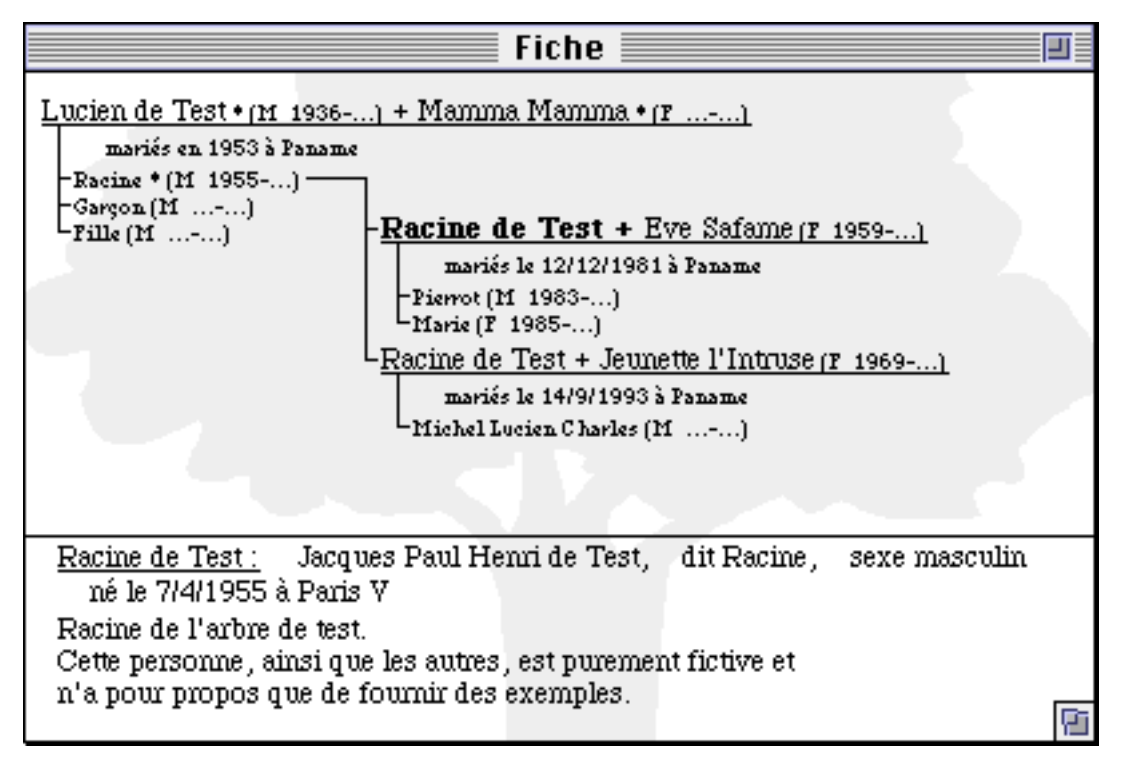

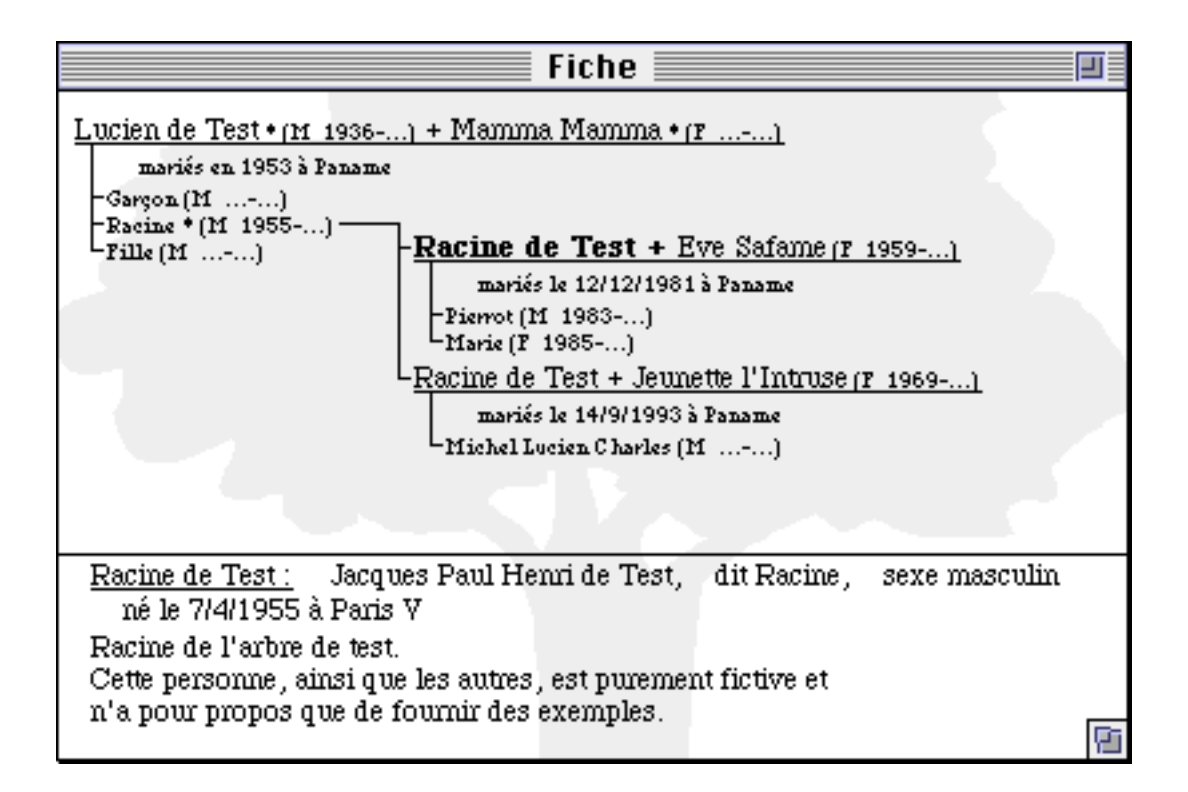

#### **Historique...**

Cette commande n'est active qu'en mode fiche personnelle si la personne a contracté au moins un mariage. Elle opère sur la mariage courant (celui qui correspond au nom marqué en gras).

Elle déclenche le dialogue d'historique de mariage en présentant les informations connues et en permettant de les mettre à jour. Cf. " L'historique de mariage " dans la section "Les Ecrans" ciavant.

#### **Bébé...**

Cette commande n'est active qu'en mode fiche personnelle si la personne a contracté au moins un mariage. Elle permet d'ajouter un nouvel enfant dans la liste des enfants du mariage courant.

Cette commande étant susceptible de créer une personne, voir le paragraphe "Création d'une personne" dans la section "Les opérations principales".

#### **Marier avant et Marier après**

Cette commande n'est active qu'en mode fiche personnelle si la personne a contracté plusieurs mariages. De manière analogue aux commandes "Naître avant" et "Naître après", elle permet de positionner le mariage courant dans la suite des mariages de la personne. Là aussi, les dates doivent être compatibles.

## **Menu "Navigation"**

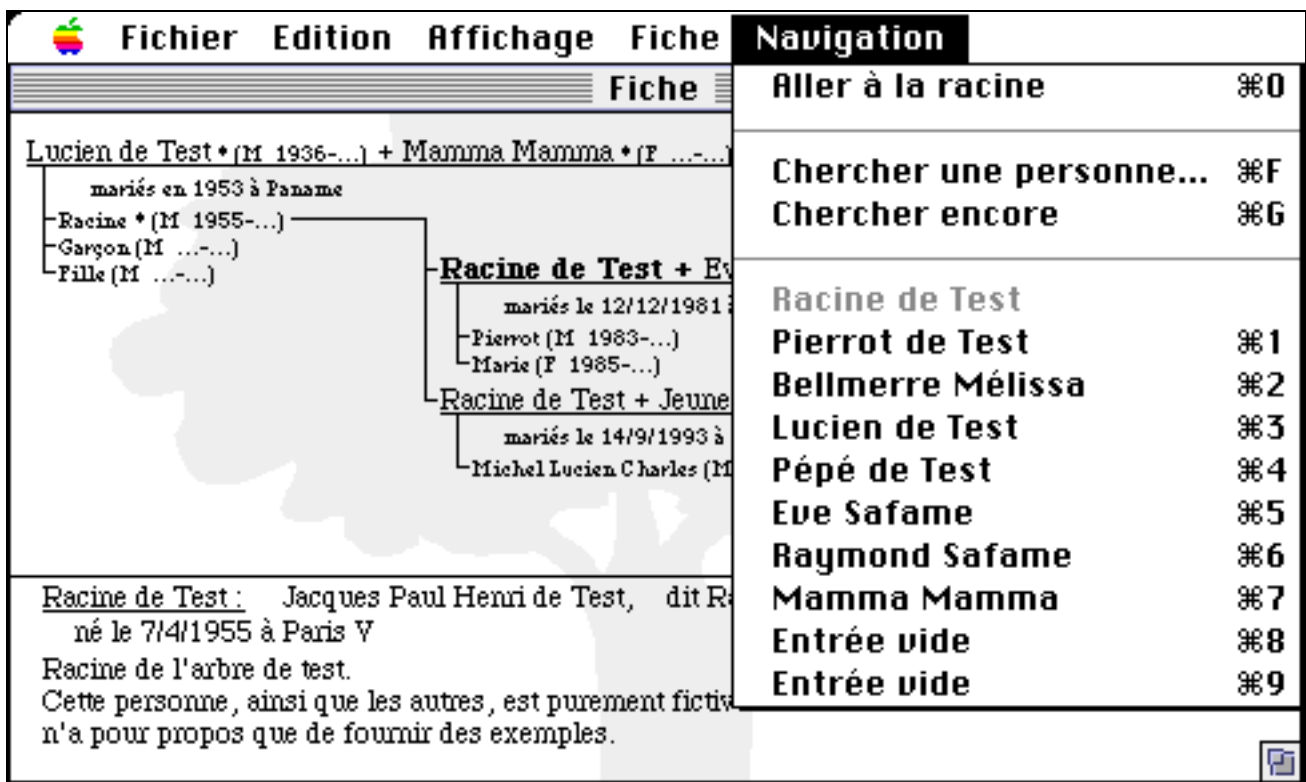

#### **Aller à la racine**

Cette commande permet de revenir directement à la racine de l'arbre.

#### **Chercher une personne...**

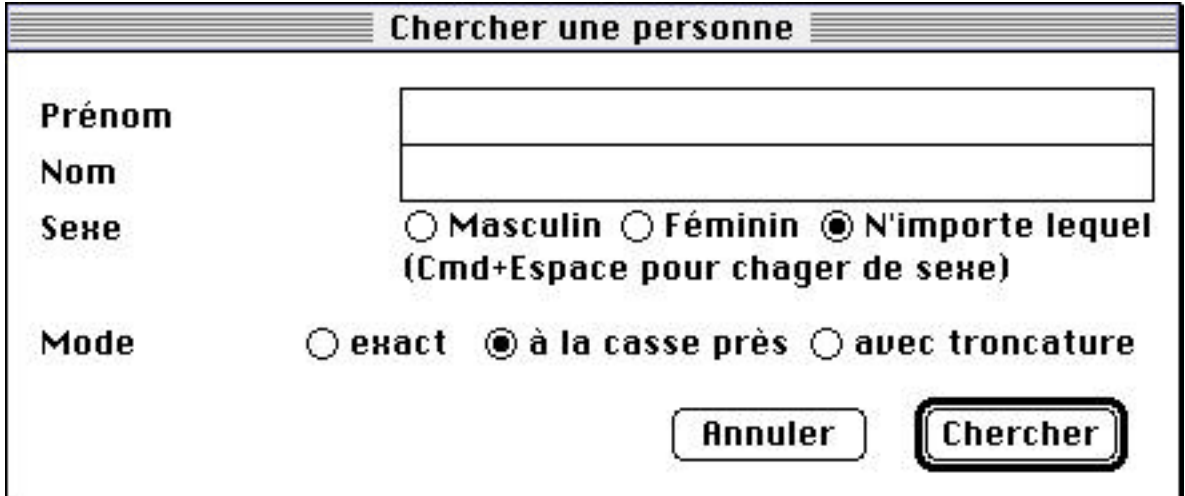

Cette commande permet de rechercher une personne dans l'arbre. Elle permet de chercher sur trois critères :

- Le prénom : la chaîne de caractère est recherchée dans le prénom d'usage et dans le premier prénom de l'état-civil des personnes de l'arbre. Quand rien n'est précisé dans le champ Prénom, tous les prénoms sont acceptés.
- le nom de famille : la chaîne de caractère est recherchée dans le nom de famille des personnes de l'arbre. Quand rien n'est précisé dans le champ Nom, tous les noms sont acceptés.
- le sexe qui peut être masculin ou féminin, ou bien ignoré lors de la recherche.

Trois mode de recherche sont proposés :

- le mode exact où les champs Prénom et Nom qui ne sont pas vides doivent être trouvés exactement,
- le mode à la casse près ou les différences de majuscule/minuscule et d'accents sont ignorées
- le mode avec troncature, où en plus des variations de casse, le prénom et le nom des personnes trouvées peuvent se contenter de commencer par les champs saisis dans la boîte de dialogue ("melis" permet de trouver "Mélissa").

Lorsqu'une personne est trouvée, l'affichage est mis à jour sur cette personne (en mode fiche personnelle ou bien arbre des ascendants en fonction du mode courant).

#### **Chercher encore**

Continue la recherche précédente pour trouver d'autres personnes correspondant aux critères mentionnés.

#### **Les autres entrées du menu**

Les dix dernières entrées du menu présentent les dix dernières personnes qui ont été affichées. Elles permettent de retourner directement à chacune de ces personnes.

Quand moins de dix personnes ont été affichées, les dernières entrées sont marquées "Entrée vide" et ne font rien. Les personnes y sont identifiées par leur prénom usuel et leur nom de famille : rien ne distingue les homonymes…

La première de ces dix entrées est systématiquement grisée : elle contient la dernière personne affichée, c'est à dire celle qui est actuellement à l'écran !

## **Les opérations principales**

## **Création d'une personne**

Lors de la "Naissance d'un Bébé", d'un "Mariage" ou de la création des "Parents", les «nouvelles» personnes peuvent être réellement nouvelles ou bien déjà connues de l'arbre. Dans une première étape, un dialogue court d'identification demandant uniquement le prénom et le nom (et le sexe en cas de naissance) de la ou des nouvelles personnes est déclenché. Ensuite une recherche, analogue aux commandes "Chercher..." et "Chercher encore" présentées dans la section précédente est déclenchée automatiquement et pour chaque personne trouvée, une confirmation est demandée pour savoir s'il s'agit de la personne concernée.

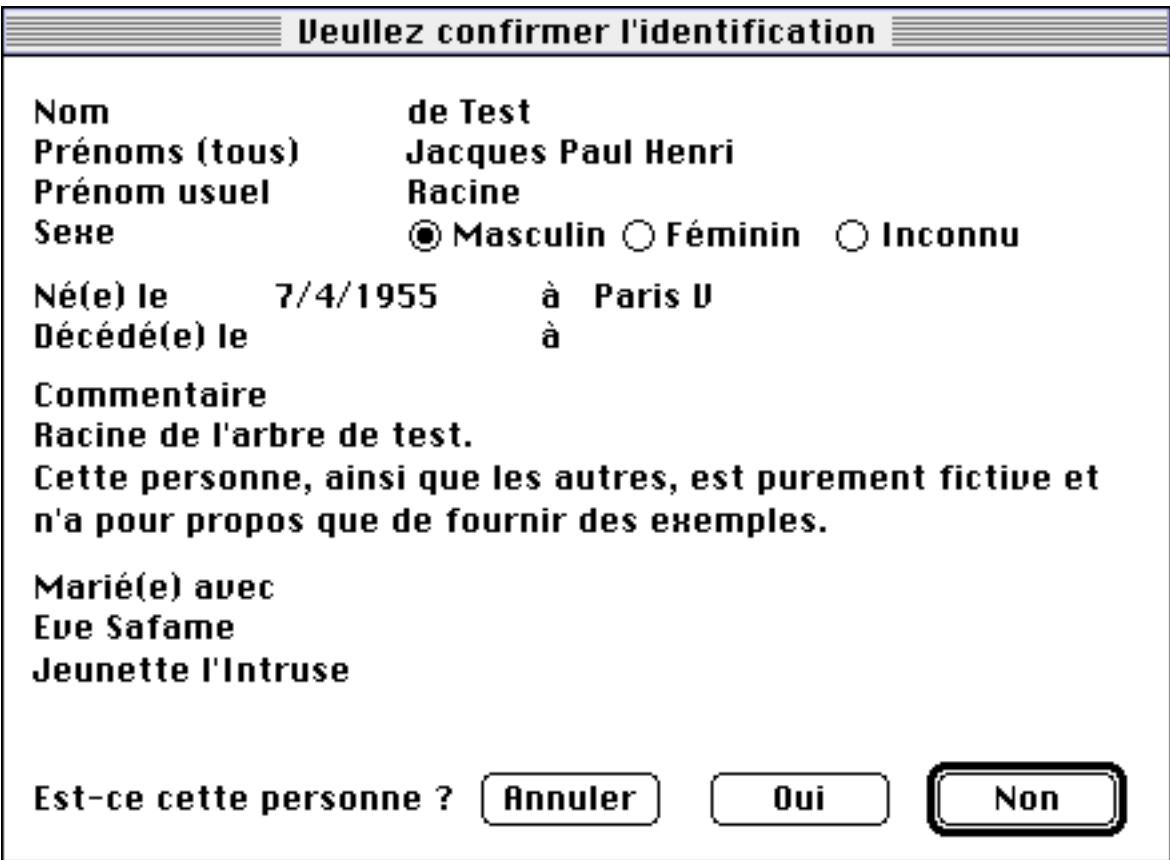

Si vous confirmez (bouton "Oui"), la recherche s'arrête et c'est cette personne qui va être utilisée dans la suite de l'exécution de la commande ; si vous annulez, la commande entière est annulée ; si vous choisissez "Non", la recherche se poursuit. Si plus aucune personne n'est trouvée un dialogue d'état-civil est déclenché avec les informations (prénom, nom et sexe) que vous avez déjà saisies pour vous permettre de compléter avant la création d'une nouvelle personne. Si vous annulez le dialogue d'état-civil, la commande entière est annulée.

Dans le cas d'une naissance, ceci se produit une fois ; dans le cas d'un mariage, ceci ce produit une fois puis la création d'un mariage (cf. ci-après) est déclenchée ; enfin, dans le cas le plus complexe, la création de parents, ceci se produit pour le père, puis pour la mère, puis la création d'un mariage (cf. ci- après) est déclenchée.

## **Création d'un mariage**

Lors de la création d'un mariage (commandes "Mariage" et "Parents"), après l'identification des personnes décrite au paragraphe précédent, le dialogue d'historique de mariage est automatiquement déclenché pour permettre de compléter les informations : la date le lieu et le commentaire de mariage.

En cas d'annulation de ce dialogue, la commande entière est annulée et les personnes éventuellement créées dans la première phase de l'exécution de la commande sont détruites.

## **Les effacements**

Comme cela a été indiqué lors de la description des commandes correspondantes, l'effacement d'une personne ou d'un mariage détruit de manière irréversible des informations de l'arbre et peut conduire à avoir plusieurs réseaux généalogiques distincts dans la base.

Dans le cas de l'effacement d'une personne :

- tout son état-civil est perdu,
- ses conjoints ne sont plus mariés à elle,
- les historiques de ses mariages sont détruits
- ses enfants n'ont plus de parents (ni père ni mère).

Dans le cas de l'effacement d'un mariage :

- l'historique du mariage est détruit
- le conjoint n'est plus marié
- les enfants n'ont plus de parents.

Ces deux commandes sont donc à utiliser avec la prudence nécessaire…

## **La navigation dans l'arbre**

Tout dans le programme a été fait pour faciliter la navigation et la consultation de l'arbre. Outre la fonction de recherche et le menu de navigation décrits précédemment, la navigation se fait par simple clic sur le nom d'une personne : cette personne devient la personne courante est affichée dans le mode (fiche personnelle ou arbre des ascendants) en vigueur. ALT+clic a le même effet mais en basculant le mode d'affichage en vigueur.

En mode fiche personnelle, lorsque la personne courante est mariée plusieurs fois, le clic simple sur les différentes occurrences, au centre de la fiche, du nom de la personne courante a pour effet de sélectionner le mariage correspondant comme mariage courant.

## **Utilisateurs avancés...**

## **Gestion de la mémoire**

La taille minimale de l'application (400 ko) permet de gérer quelque centaines de personnes. La taille souhaitée (1 Mo) porte la capacité à plusieurs milliers. En plus du nombre de personnes, l'encombrement mémoire dépend en fait :

- de la taille de chacun des commentaires (dans l'état-civil des personnes ou dans l'historique des mariages),
- du nombre de noms de famille différents et de leur taille,
- du nombre de prénoms différents et de leur taille,
- du nombre de noms de lieu différents et de leur taille.

 Il est donc assez difficile de prévoir la mémoire nécessaire à la manipulation d'un arbre généalogique.

Pour remédier à cela, deux parades. La première consiste à, votre arbre étant déjà bien entamé, regarder dans le dialogue d'information (menu fichier) l'encombrement moyen d'une personne et de faire votre petit calcul sur cette base. L'occupation moyenne par personne n'est significative qu'au dessus de quelques centaines de personnes.

La seconde, plus pragmatique, consiste à doubler la taille allouée à l'application à chaque fois que vous verrez apparaître l'alerte de manque de mémoire. Les dispositions ont été prises pour que vous puissiez terminer votre action en cours et sauver l'arbre en cas de mémoire saturée.

Petit Mea Culpa : l'application ne libère pas entièrement toutes ses ressources [certains handles alloués par le système] et consomme tout doucement de la mémoire au cours de son fonctionnement. Ca ne va pas chercher loin, mais cela peut déclencher l'alerte de manque de mémoire (si vous travaillez toute la journée sur votre arbre…). Dans ce cas là, sauvez, quittez, et redémarrez.

## **Dimensions de l'arbre**

Dans la version actuelle, les dimensions de l'arbre (nombre maximum de personnes, nombre maximum de familles, etc) ne sont pas modifiables par dialogue. Les valeurs maximales actuelles sont :

- Nombre maximal de personnes = 3000
- Nombre maximal de familles  $= 1500$
- Nombre maximal de noms de famille  $= 2000$
- Nombre maximal de prénoms = 4000
- Nombre maximal de noms de lieux  $= 4000$
- Nombre maximal de prénoms par personne = 30
- Nombre maximal de mariages par personne = 50
- Nombre maximal d'enfants par mariage = 30

Les 5 premières valeurs limites listées ci-avant sont modifiables à l'aide d'un éditeur de ressources comme ResEdit. Ces valeurs sont contenues dans les ressources 'STR ' 3000 à 3004. Si vous êtes amenés à modifier ces valeurs, ne le fites que sur une copie du programme et augmenter la mémoire allouée au programme.

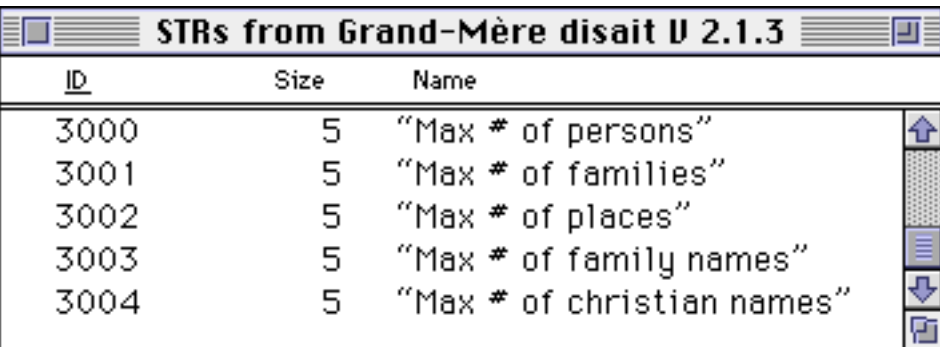

Les 3 autres valeurs limites sont non-modifiables, désolé.

## **Fichier d'arbre abimé**

Avant tout, faites une copie de votre fichier et ne modifiez que cette copie.

Première opération, débarassez-vous du "Resource Fork" de votre fichier et essayer de l'ouvrir à nouveau. Les préférences (racine, affichage, impression, etc) seront perdues, mais pas le contenu de l'arbre.

Seconde opération (assez hasardeuse) examiner avec un éditeur de texte le contenu du "Data Fork" dont le format est décrit ci-après.

| <b>GENE V2.3</b>                                             | L'identificateur de version de fichier                                                                                                    |
|--------------------------------------------------------------|----------------------------------------------------------------------------------------------------|
| autant de fois que de personnes :<br>identificateur personne | un identificateur unique de personne (nb entier $> 0$ )                                                                                                |
|                                                              |                                                                                                    |
| prénom d'usage                                               | le prénom de la personne (chaîne de caractères) ou ligne vide                                                                                          |
| prenoms                                                      | les prénoms de la personnes (séparés par des espaces) ou ligne<br>vide                                                                                 |
| nom de la personne                                           | le nom de la personne (chaîne de caractères) ou ligne vide                                                                                             |
| sexe                                                         | $-1$ = Masculin, 0 = Féminin, 1 = Inconnu                                                                                                    |
| mariage parent                                               | l'id. de famille du mariage des parents de la personne (sans le<br>signe "-") ou 0                                                                     |
| nb mariages                                                  | le nb de mariages contractés par le personne (ou 0)                                                                                                    |
| mariages                                                     | 0 à (nb mariages) lignes contenant l'id. de famille de chacun de<br>ses mariages (sans le signe "-")                                                   |
| né le                                                        | date de naissance (10000*année+100*mois+jour) ou 0                                                                                                    |
| mort le                                                      | date de décès (10000*année+100*mois+jour) ou 0                                                                                                    |
| né à                                                         | lieu de naissance (chaîne de caractères) ou ligne vide                                                                                                 |
| mort à                                                       | lieu de décès (chaîne de caractères) ou ligne vide                                                                                                    |
| commentaire                                                  | commentaire associé à la personne (une seule ligne de moins de<br>256 caractères où les " " seront remplacés par des retour chariot)<br>ou ligne vide. |
| $\theta$                                                     | un zero tout seul (marque de fin de liste de personnes)                                                                                                |
| autant de fois que de familles                               |                                                                                                    |
| identificateur famille                                       | un identificateur unique de famille (nb entier $> 0$ ) précédé du<br>signe "-"                                                                         |
| marié le                                                     | date de mariage (10000*année+100*mois+jour) ou 0                                                                                                    |
| marié à                                                      | lieu de mariage (chaîne de caractères) ou ligne vide                                                                                                   |
| mari                                                         | l'id. de personne du mari                                                                                                    |
| femme                                                        | l'id. de personne de la femme                                                                                                    |
| nb enfants                                                   | le nombre d'enfants (ou 0)                                                                                                    |
| enfants                                                      | 0 à (nb enfants) lignes contenant l'id. de personne de chaque<br>enfant.                                                                               |
| commentaire                                                  | commentaire associé au mariage (une seule ligne de moins de<br>256 caractères où les " " seront remplacés par des retour chariot)<br>ou ligne vide.    |
| $\boldsymbol{0}$                                             | un zero tout seul (marque de fin de liste de mariages)                                                                                                 |

Pour les Hackers, voici le format du "Data Fork" du fichier (une seule information par ligne du fichier) :